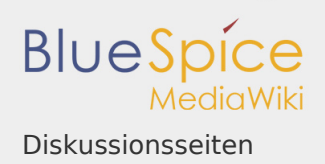

# Inhaltsverzeichnis

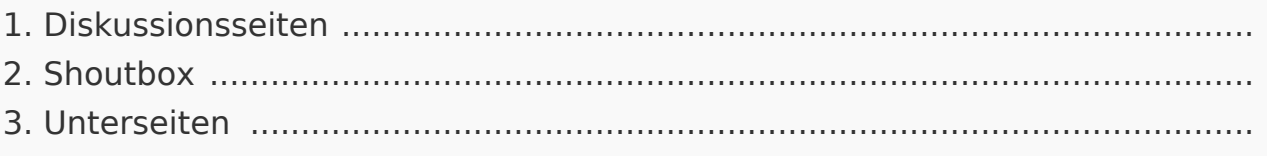

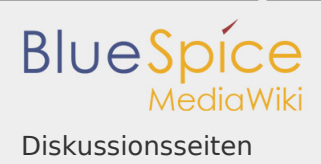

## Diskussionsseiten

*Freigegeben am: / Revision vom: 07.07.2017 - 10:47 Nicht freigegeben* 

Jede Seite/Artikel verfügt über eine eigene Diskussionsseite. Hier werden:

- Änderungsvorschläge gemacht und diskutiert
- Änderungen dokumentiert

Diskussionsseiten aufrufen

Um eine Diskussionsseite zu lesen, klicken Sie lediglich auf den Reiter "Diskussion". Zum Mitdiskutieren klicken Sie dann wie gewohnt den Knopf "bearbeiten".

Einen Diskussionsbeitrag schreiben

#### Themen eröffnen

Neue Themen können mit Überschriften ===Überschrift== gekennzeichnet werden und sollten am besten immer oben eingetragen werden, damit man die neuesten Entwicklungen schnell verfolgen kann. Jedes neu eröffnete Thema wird dann darunter geschrieben, auch wenn dies bedeutet, dass man bei langen Diskussionen erst einmal scrollen muss.

#### Unterschrift

Damit nachvollziehbar bleibt wer wann welchen Diskussionbeitrag geliefert hat, wird hinter den Beitrag die eigene Signatur gesetzt. Dies geschieht über die entsprechenden Buttons im Wikicode oder der WYSIWYG-Ansicht oder Sie fügen selbst den Code ein, der eine Unterschrift erzeugt --~~~~. Die Signatur wird dann folgendermaßen angezeigt --[NathalieKöpff](https://de.wiki.bluespice.com/w/index.php?title=Benutzer:NathalieK%C3%B6pff&action=view) ([talk](https://de.wiki.bluespice.com/w/index.php?title=Benutzer_Diskussion:NathalieK%C3%B6pff&action=view)) 14:11, 13 August 2013 (CEST)

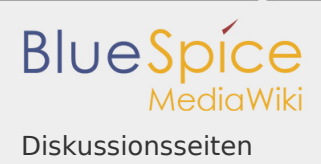

## Auf einen Beitrag antworten

Antwortet man innerhalb eines Themas auf einen Beitrag, so sollte dieser eingerückt werden, um die Lesbarkeit zu erhöhen. Dies geschicht mit einem (oder mehreren) Doppelpunkten zu Beginn der Zeile :. Das Verändern von Diskussionsbeiträgen der anderen ist selbstverständlich Tabu.

Verwandte Themen

- Kommentare über die Shoutbox hinzufügen  $\blacksquare$
- **Unterseiten anlegen**

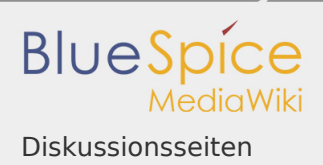

### Shoutbox

*Freigegeben am: 16.10.2019 - 15:51 / Revision vom: 16.10.2019 - 15:51*

Weiterleitung nach:

**Archive:Shoutbox** 

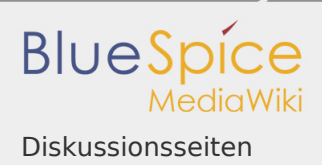

#### Unterseiten

*Freigegeben am: <code>Nicht freigegeben</code> / Revision vom: 30.09.2019 - 11:30* 

Weiterleitung nach:

**Unterseiten erstellen**